# **BITMAIN**

# AntMiner S3 Manual

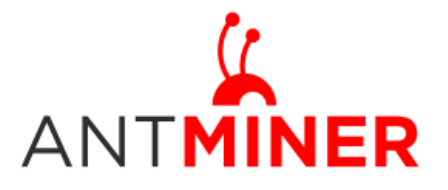

## **AntMiner S3 Manual**

Last updated: 7/18/2014 Page 2 of 8

## <span id="page-1-0"></span>**Contents**

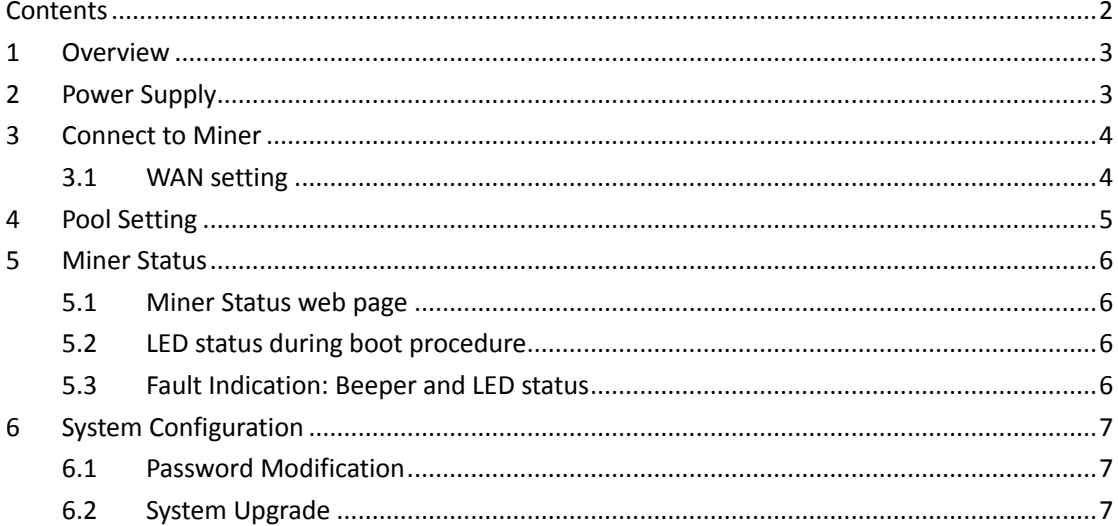

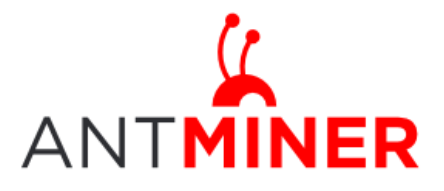

#### AntMiner S3 Manual Last updated: 7/18/2014 Page 3 of 8

## <span id="page-2-0"></span>**1 Overview**

AntMiner S3 is the third generation Bitcoin Mining Rig, which uses the state of the art BM1382 chip powered by the 28nm tech process with ultra-low power consumption, has been assembled before Fab out.

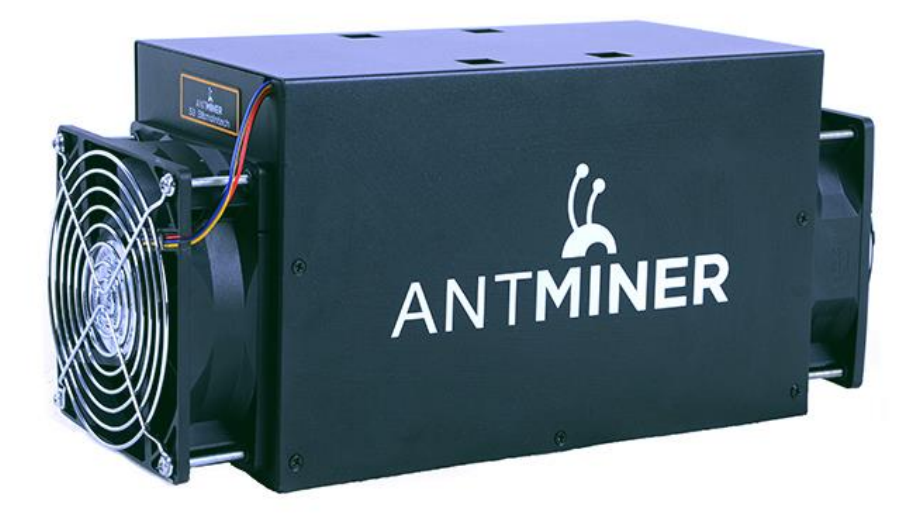

**Notice:** 

- **1. You should prepare your own ATX Power Supply.**
- <span id="page-2-1"></span>**2. WIFI antenna not Included.**

## **2 Power Supply**

One AntMiner contains four power sockets, which are formed into two groups as below. Only two sockets are enough to support one unit, but one of the two sockets of each group must be connected to 12V Power line. Note not to reverse positive (+12V) to negative (GND).

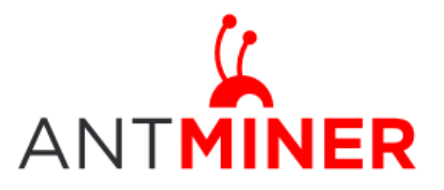

### AntMiner S3 Manual

Last updated: 7/18/2014 Page 4 of 8

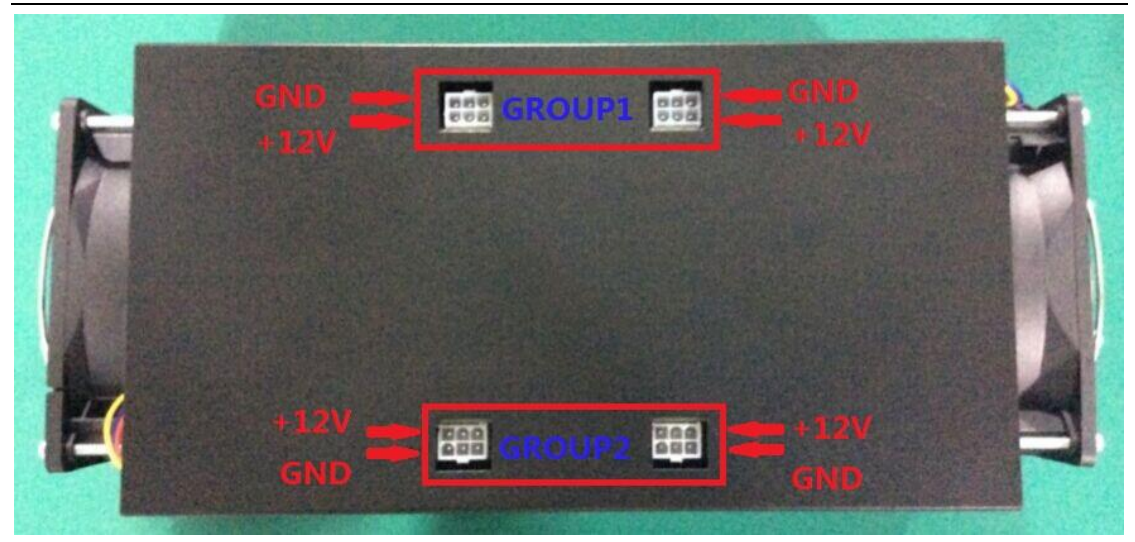

### <span id="page-3-0"></span>**3 Connect to Miner**

#### <span id="page-3-1"></span>**3.1 WAN setting**

Step 1. Connect AntMiner and your PC via Ethernet network cable.

Step 2. Enter AntMiner's IP address: 192.168.1.99 into your web browser, then login Miner Management interface, both of username and password are 'root' by default.

Step 3. Modify the IP address of the WAN interface. Click "Network->Interfaces->WAN" to modify the IP address of WAN in the following page.

**\*\*\* If you decide to change the AntMiner's IP address, Please Write It Down & DO NOT FORGET** 

**it. If you forget the IP address, you will not be able to access AntMiner again. \*\*\***

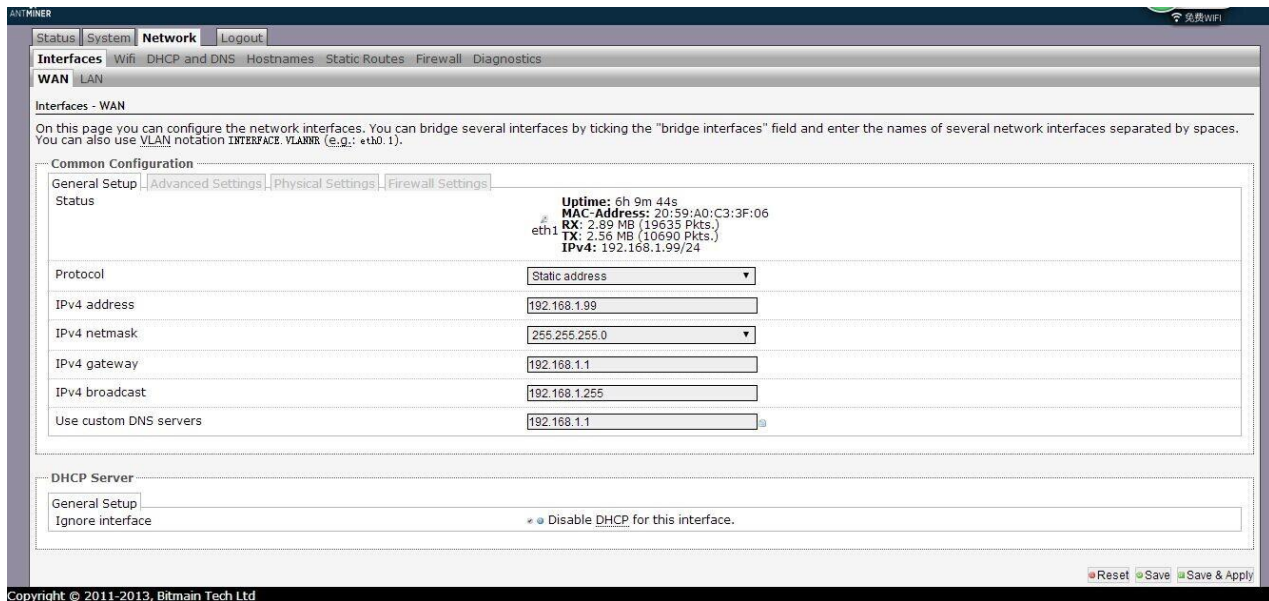

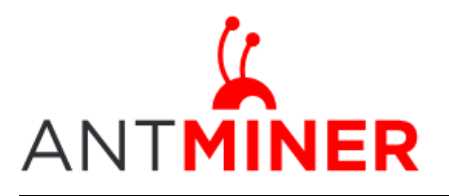

## <span id="page-4-0"></span>**4 Pool Setting**

Through 'Status->Miner Configuration ', you will be able to configure your AntMiner.

Pool URL- you should enter the URL of your desired pool.

Worker- this is your worker ID on the selected pool.

Password- this is the password for your selected worker. In general password can be set casually.

#### **Comment:**

\*AntMiner can set up three mine pools, the priority decreases from first pool (pool 1) to third pool (pool 3). There are three Pool Balance option:

Failover: Automatic backup when Miner faults; 'Failover' is by default. **The low priority pool will start to work, only when the high priority pool encounter fault.**

Balance: Change multipool strategy from failover to even share balance.

Load Balance: Change multipool strategy from failover to quota based balance.

\*Beeper ringing option

True: Beeper is to alert once the AntMiner stops mining. 'True' is by default.

False: Beeper won't alert, even if the AntMiner stops mining.

\* Stop running when temperature is over 80 degrees centigrade option

True: AntMiner does not mine if the temperature is over 80 degrees centigrade to protect the AntMiner. 'True' is by default.

False: AntMiner continues mining even in high temperature.

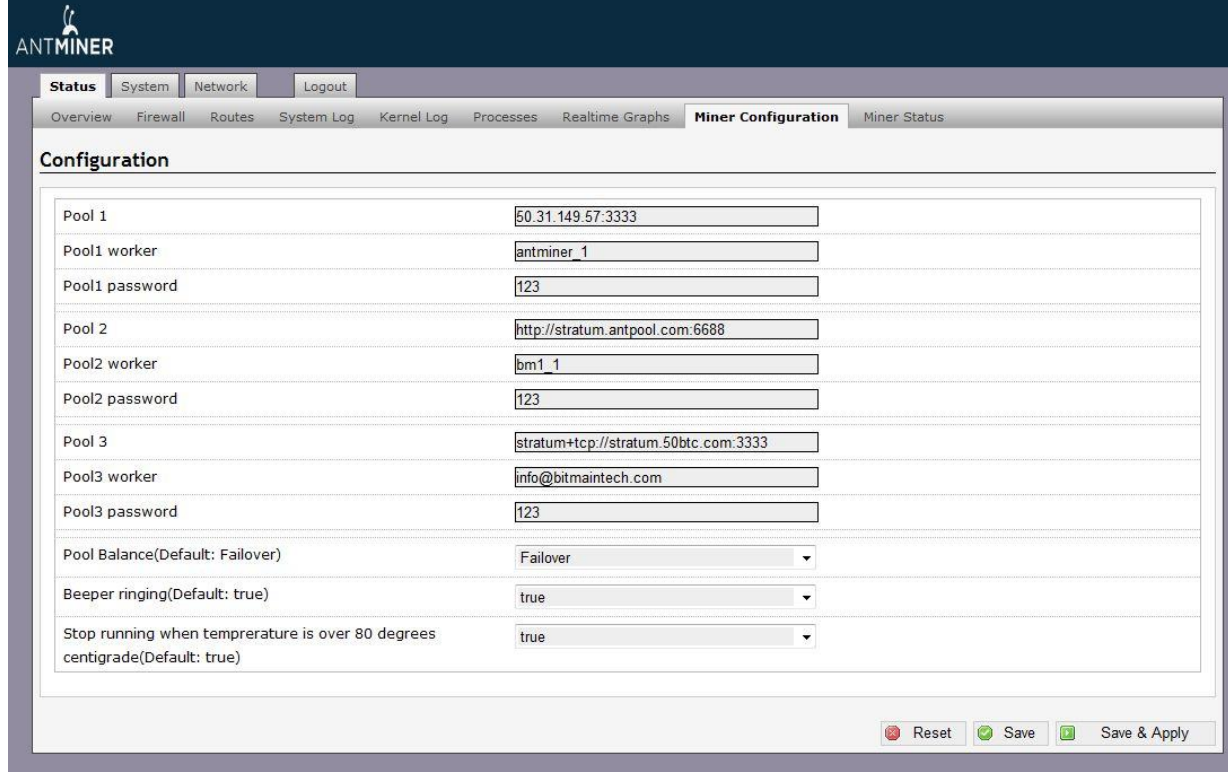

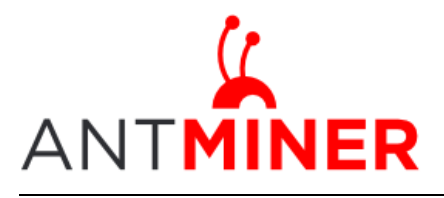

#### <span id="page-5-1"></span><span id="page-5-0"></span>**5.1 Miner Status web page**

Through 'Status->Miner Status', you will be able to check your AntMiner running status.

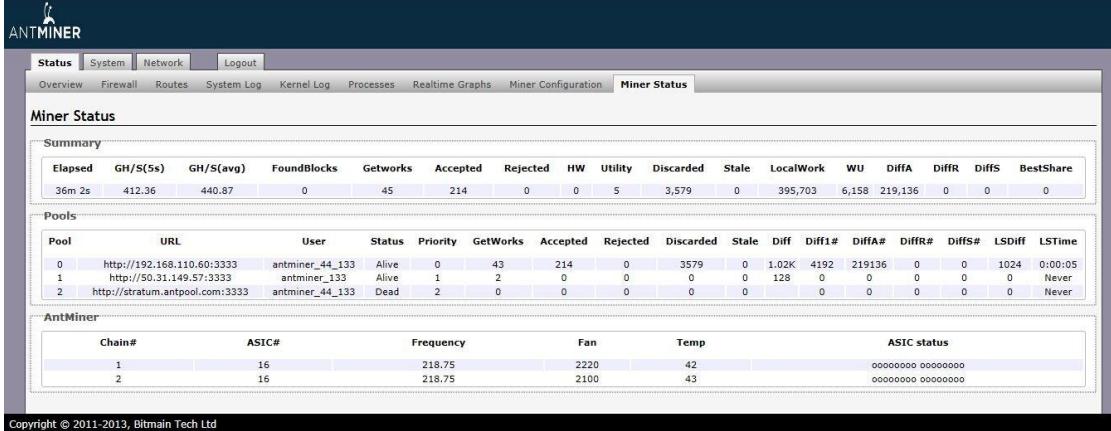

ASIC#: The number of ASIC in the chain Fan: Fan speed Temp: Temperature, centigrade Frequency: ASIC setting frequency

<span id="page-5-2"></span>ASIC status: o stands for OK, x stands for error.

#### **5.2 LED status during boot procedure**

- 1. When power on, Red LED flashes on and off, Green LED is off, the LEDs (Yellow LED and Green LED) for Ethernet interface are off.
- 2. When upgrading, the Red LED flashes on and off quick, and changes to be on after finishing upgrade. If AntMiner doesn't upgrade the firmware, Red LED flashes on one time then into STANDBY Mode.
- 3. LEDs (Yellow LED and Green LED) for Ethernet interface, Yellow LED is on, Green LED flashes on and off.
- 4. Start to mine, Red LED is off, Green LED flashes quick.
- <span id="page-5-3"></span>5. Stop mining, AntMiner switches to STANDBY Mode.

#### **5.3 Fault Indication: Beeper and LED status**

1. Beeper rings by default when AntMiner faults. You are able to configure if beeper ring alarm through 'Status-> Miner Configuration'. You are also able to configure if AntMiner is continuing mining when the ambient temperature is higher than 80 degrees centigrade on

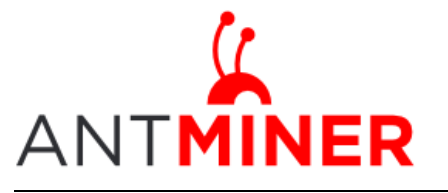

the same page.

- 2. AntMiner runs normally, Green LED flashes quickly. AntMiner is in the STANDBY Mode, Green LED flashes every 1 second. Green LED flashes every 1 second and Beeper rings if the Ethernet network breaks.
- 3. AntMiner runs normally, Red LED is off. When the ambient temperature is higher than 80 degrees centigrade, and one fan only is spinning, the Red LED flashes every 1 second; When the ambient temperature is higher than 80 degrees centigrade, and all fans do not spin up, the Red LED is on, beeper rings; Two fans do not spin up only, the Red LED is on.

### <span id="page-6-0"></span>**6 System Configuration**

#### <span id="page-6-1"></span>**6.1 Password Modification**

Through 'System->Administration', you will be able to modify AntMiner login password, and choose 'Save' and 'Save and Apply' after modifying it.

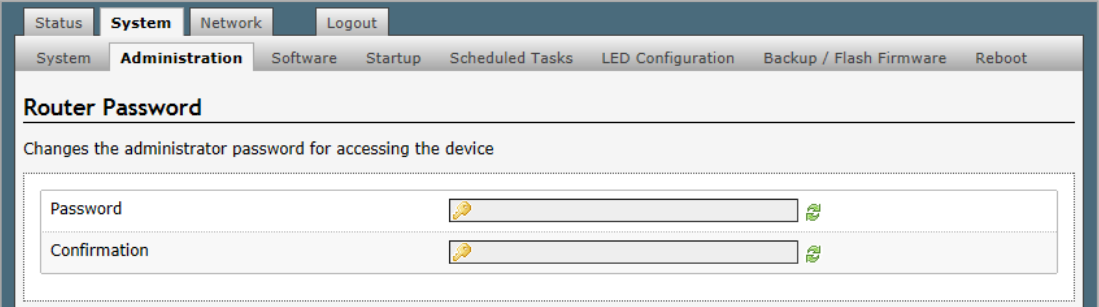

#### <span id="page-6-2"></span>**6.2 System Upgrade**

Through 'System->Backup / Flash Firmware' you will be able to upgrade your AntMiner.

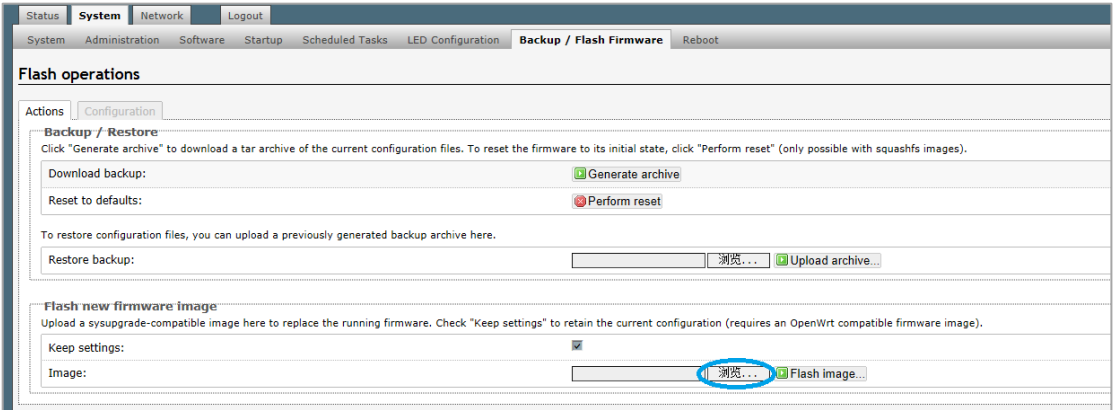

'Keep settings' is chosen by default, you should choose it if you hope to preserve the current

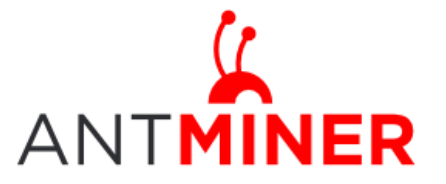

### AntMiner S3 Manual

Last updated: 7/18/2014 Page 8 of 8

settings. You should cancel this option if you hope to restore to initial settings. Click 'Browse' button to choose upgrade file. After choosing upgrade file, then click 'Flash image...' button to start to download this file to your system. After downloading, please click 'Proceed' button, then upgrade system. During the upgrade process, you need to **wait patiently, and must keep power on, otherwise, AntMiner will restore to initial settings.** AntMiner will be connected to login interface after finishing system upgrade.